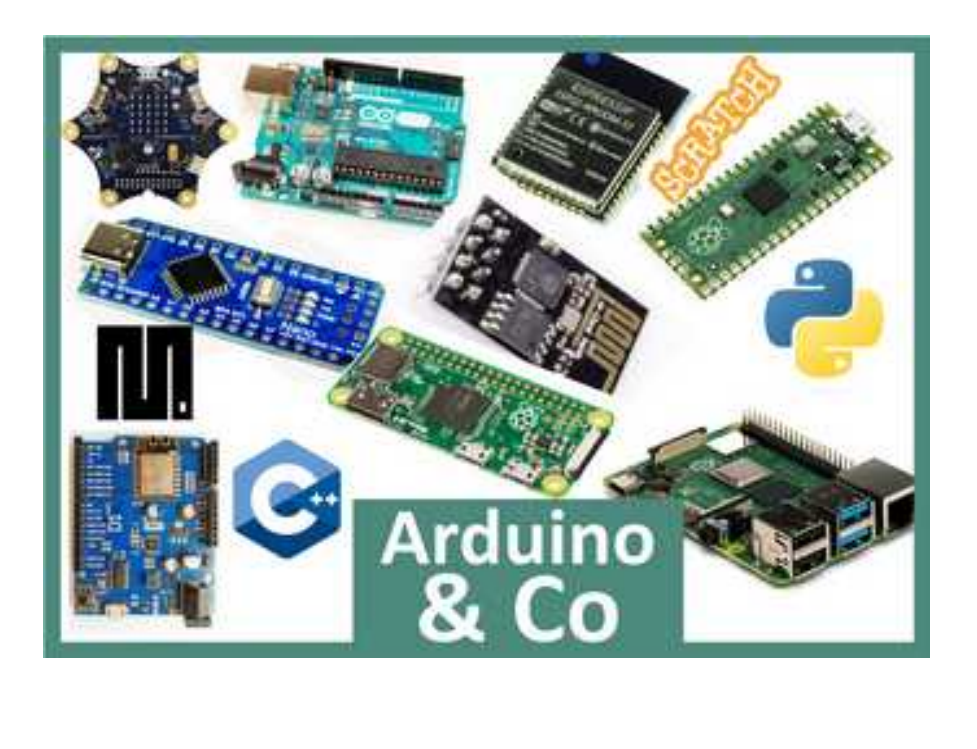

Aus der Vortragsreihe des OV Meschede : "Arduino und Co."

# **Hier : Raspberry Pi**

© Heribert, DK2JK und Josef, DL8DBN

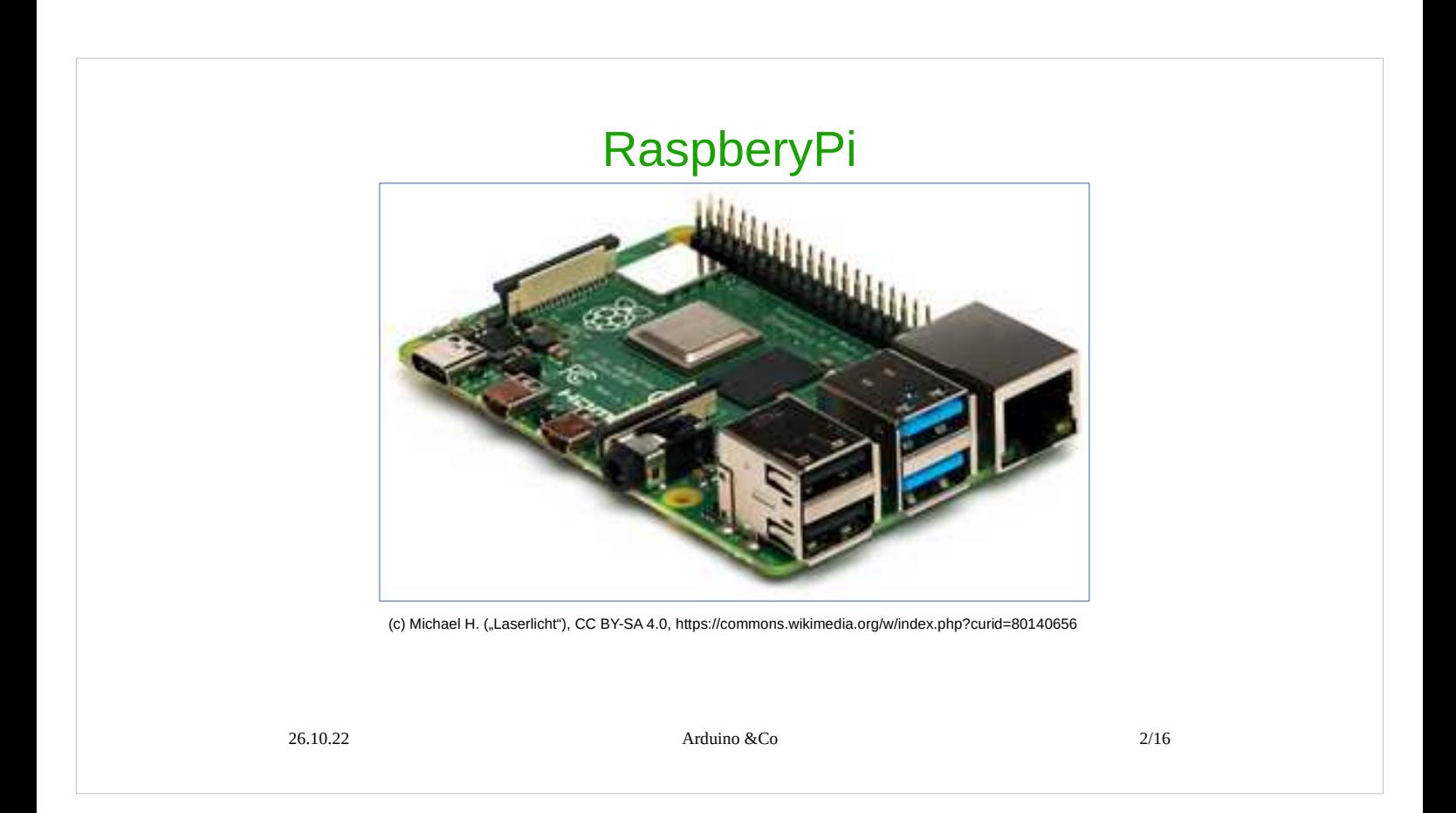

Dieses Board ist praktisch ein kleiner PC; es fehlen nur noch Tastatur und Bildschirm; ansonsten verhält er sich ähnlich wie ein PC. Das Betriebssystem ist Linux. Gegenüber einem PC hat er den Vorteil, dass weitere Pins zum Steuern zur Verfügung stehen, also Einund Ausgänge, über die man z.b Relais oder Leuchtdioden ansteuern kann .

Für den Bastler sind natürlich die digitalen Einund Ausgänge von großem Interesse.

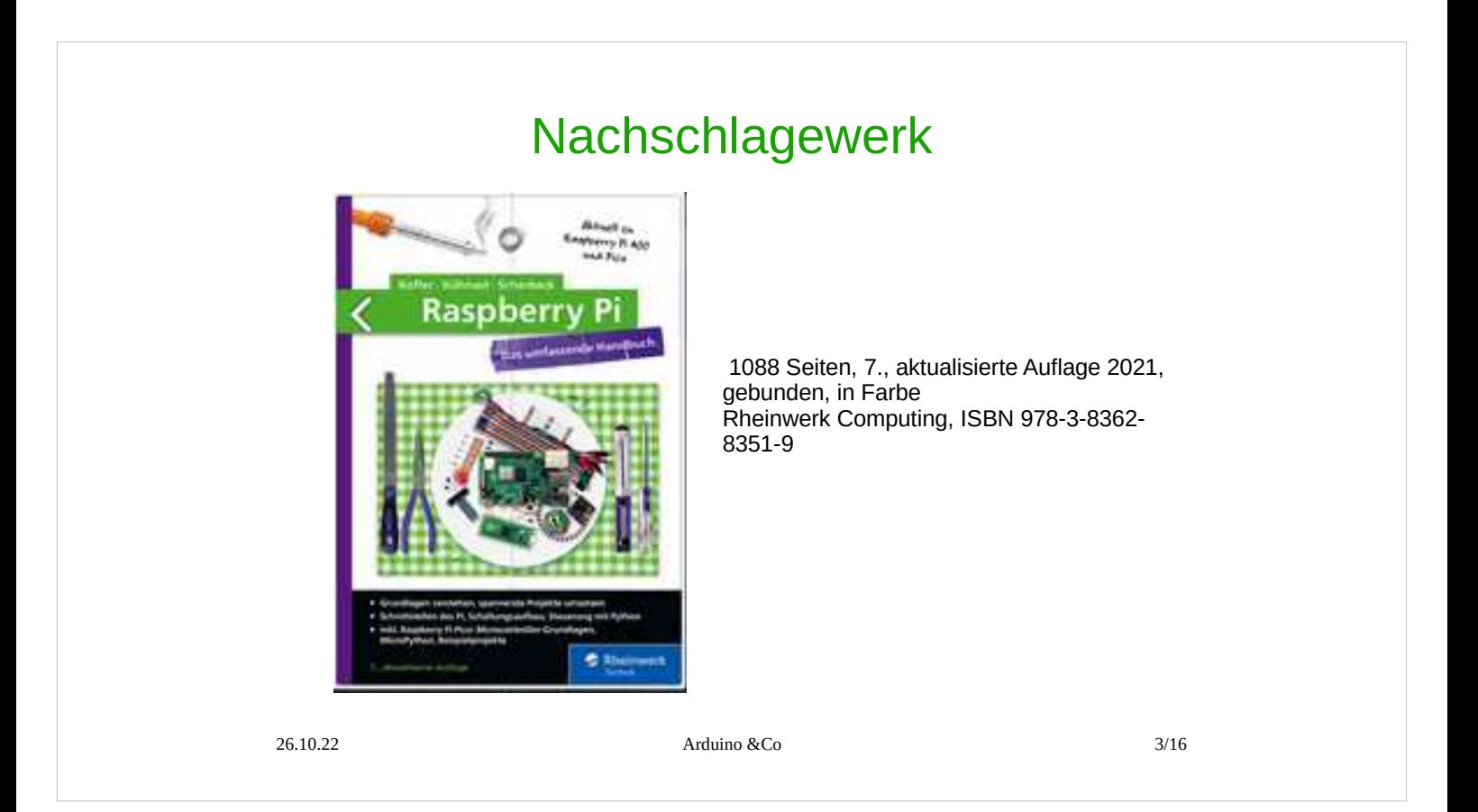

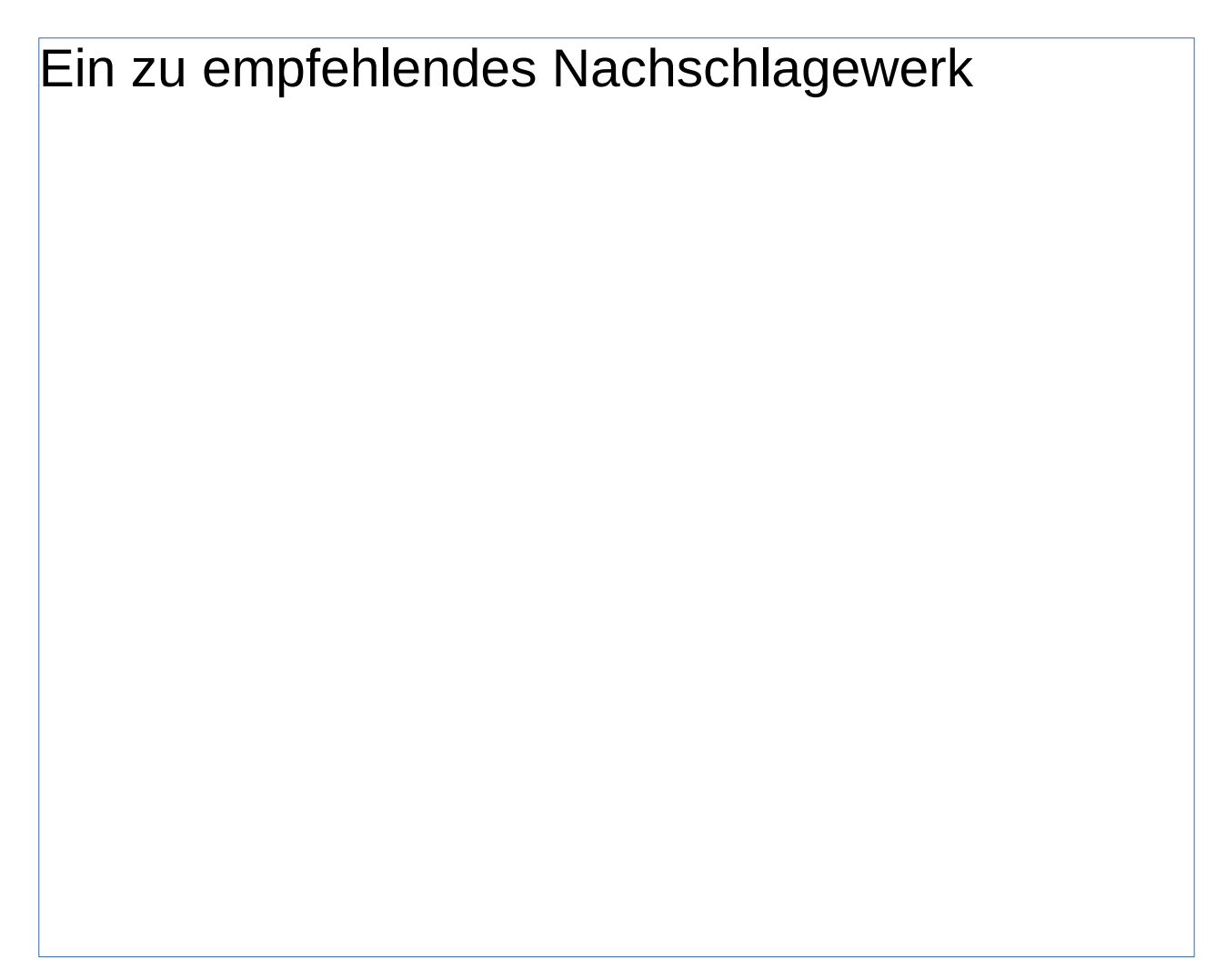

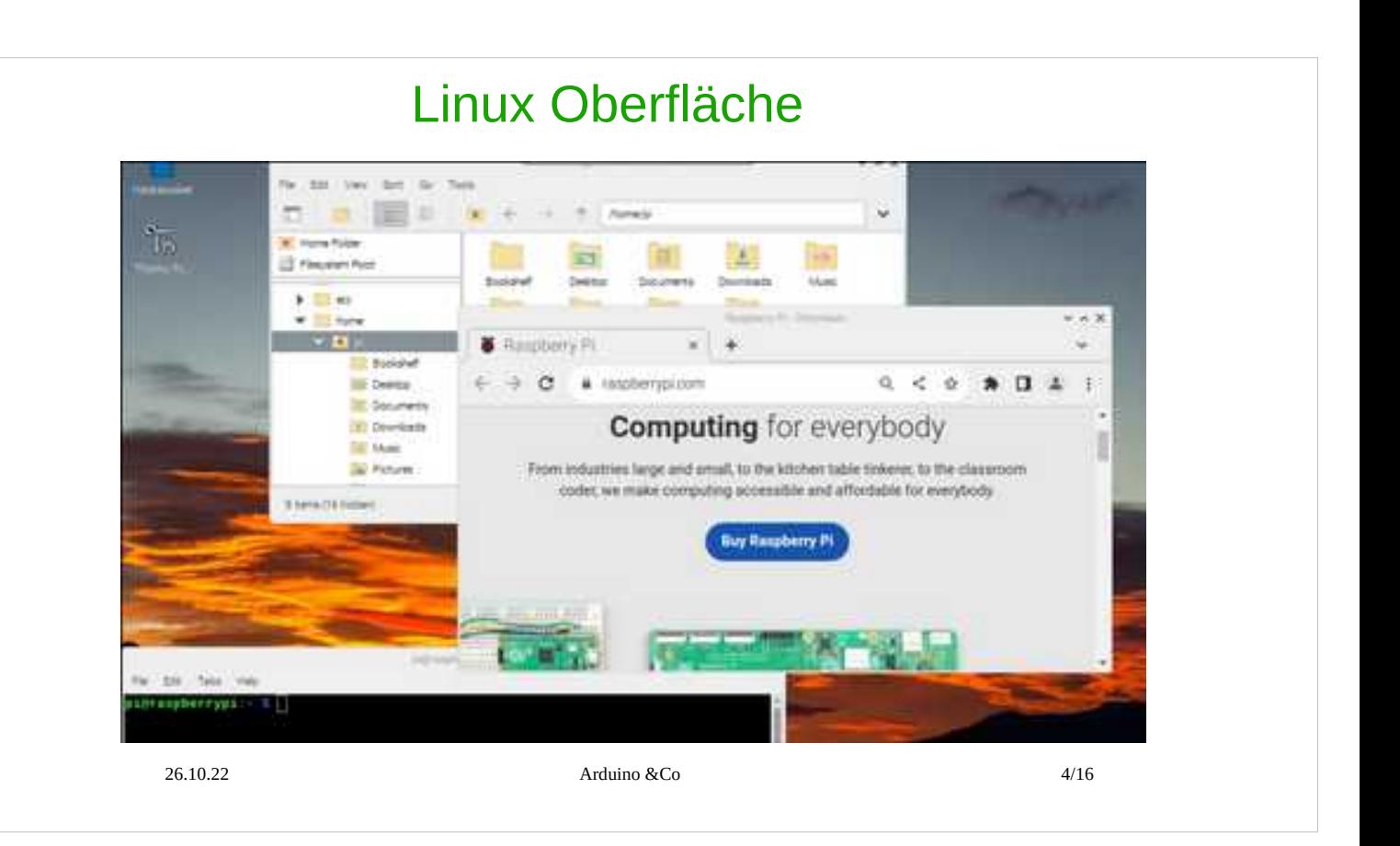

Dies ist die Desktop -Ansicht des Raspberry Pi; einige Apps kann man schon wie bei Windows verwenden ( Dateimanager, Browser, Terminal, etc).

Die Fernbedienung geschieht über VNC Viewer, wodurch die Oberfläche des 'Raspi' mit exakt demselben Bildschirm auf dem PC angezeigt wird. Dies muss in der Konfiguration unter Punkt , I3' VNC enable eingestellt werden.

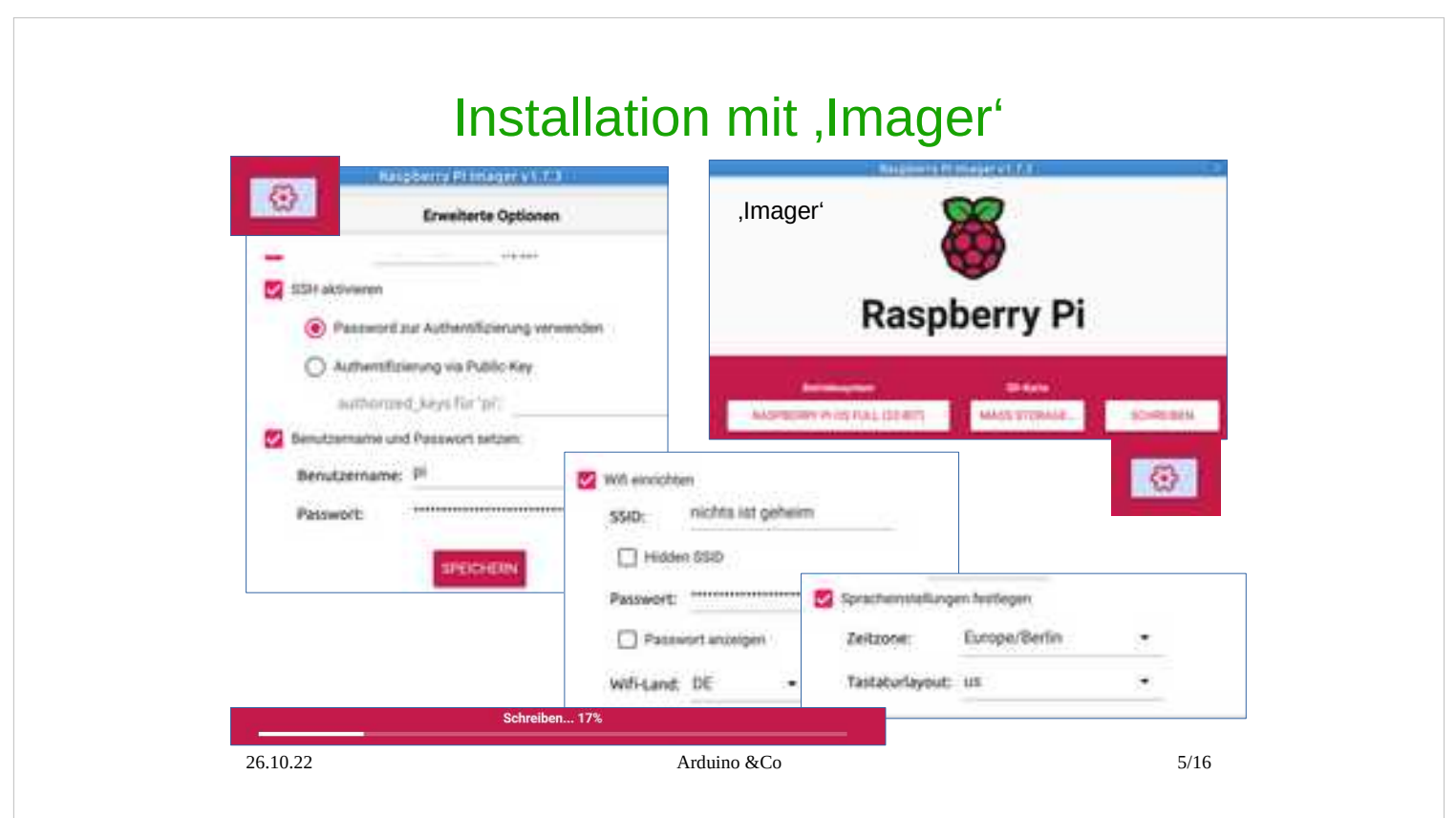

In den meisten Fällen will man den Raspberry Pi aber nicht als PC benutzen, sondern als eine freie programmierebare Platine, die auch Pins zum Steuern hat und WLAN als Netzwerkverbindung. Man gibt schon beim Schreiben des Systems auf SD-Karte mitteles , Imager' die Zugangsdaten für das heimische WLAN an und dass man den 'Raspi' fernbedienen möchte.

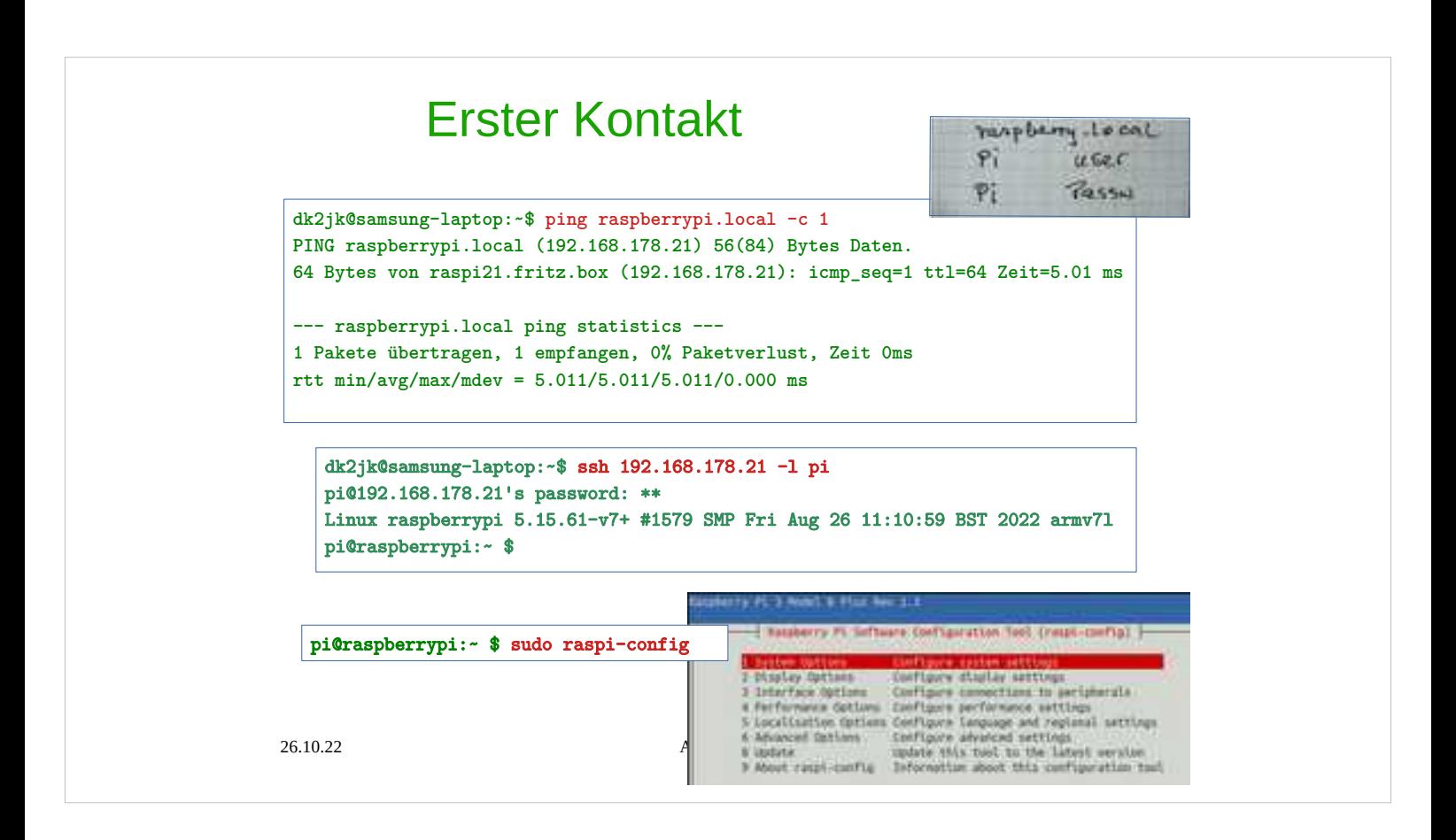

```
Im Terminal, bei Windows: CMD
1. Test:
ping raspberrypi.local 
 Hurra! → Raspi ist im Netz
2. Test:
ssh 192.168.178.21 -l pi
Der Prompt hat sich in pi@raspberrypi:~ $
Geändert: → wir sind auf dem Linux Terminal 
 des Raspi gelandet
3. Schritt:
sudo raspi-config
--→ weitere Einstellungen
```
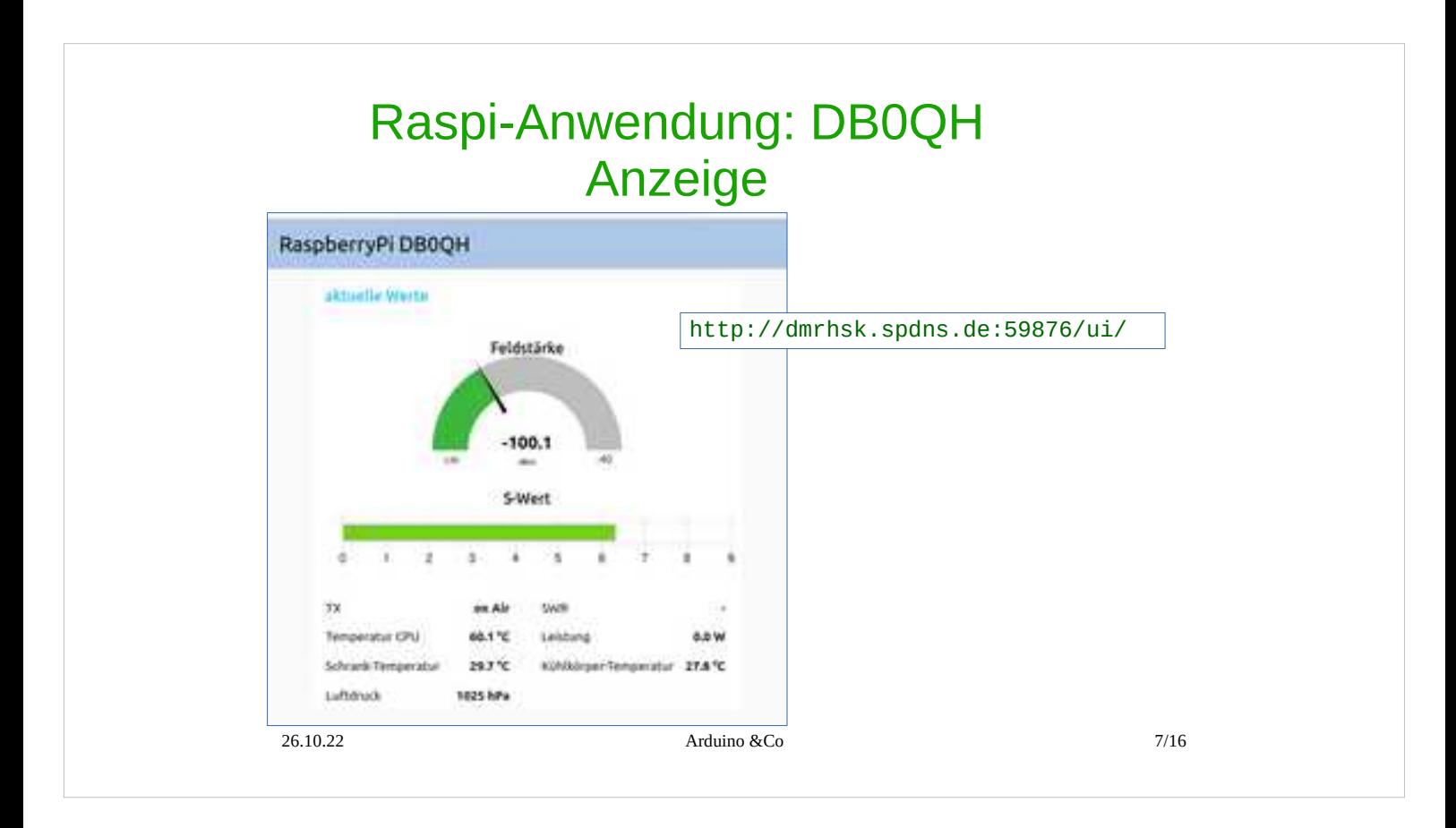

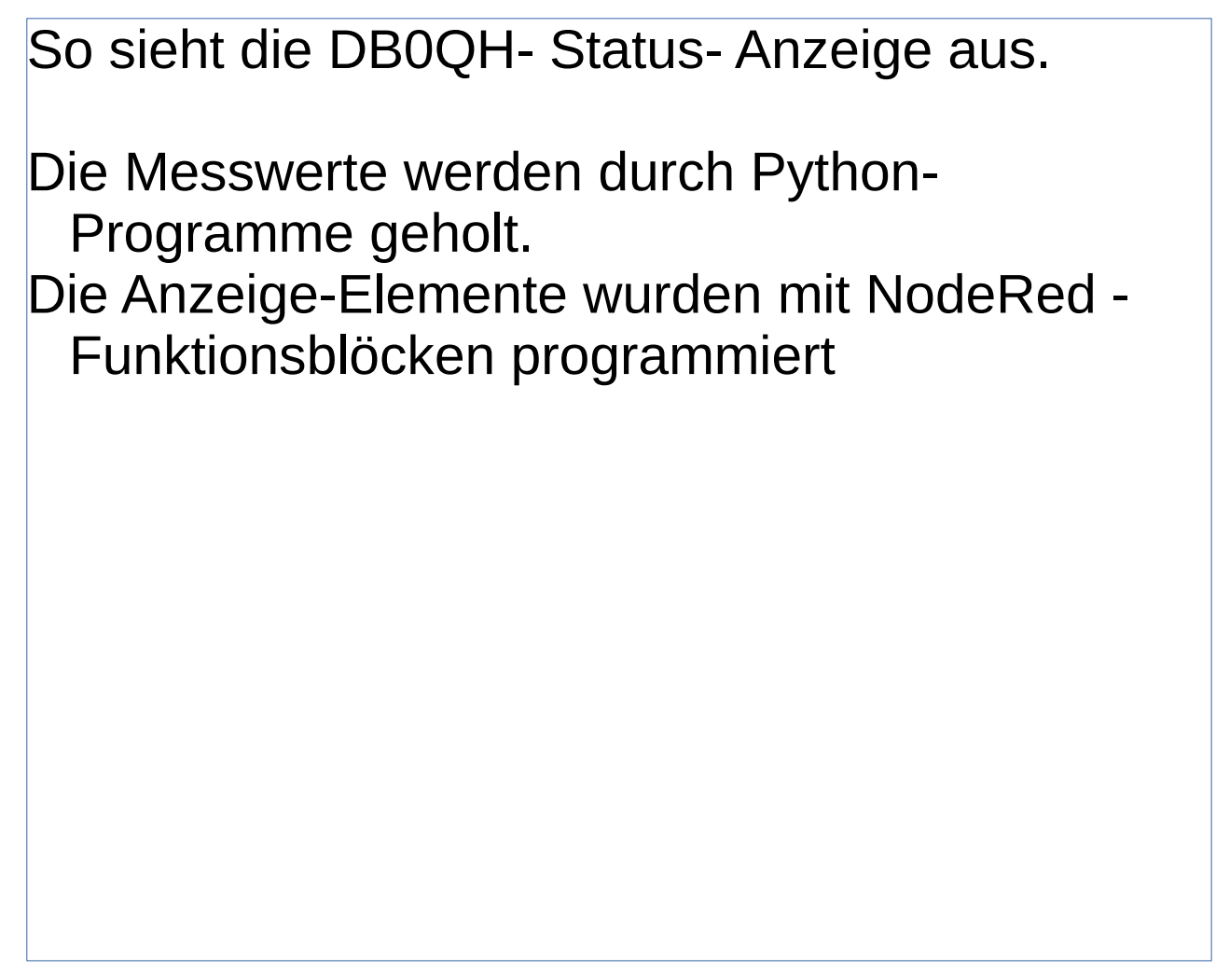

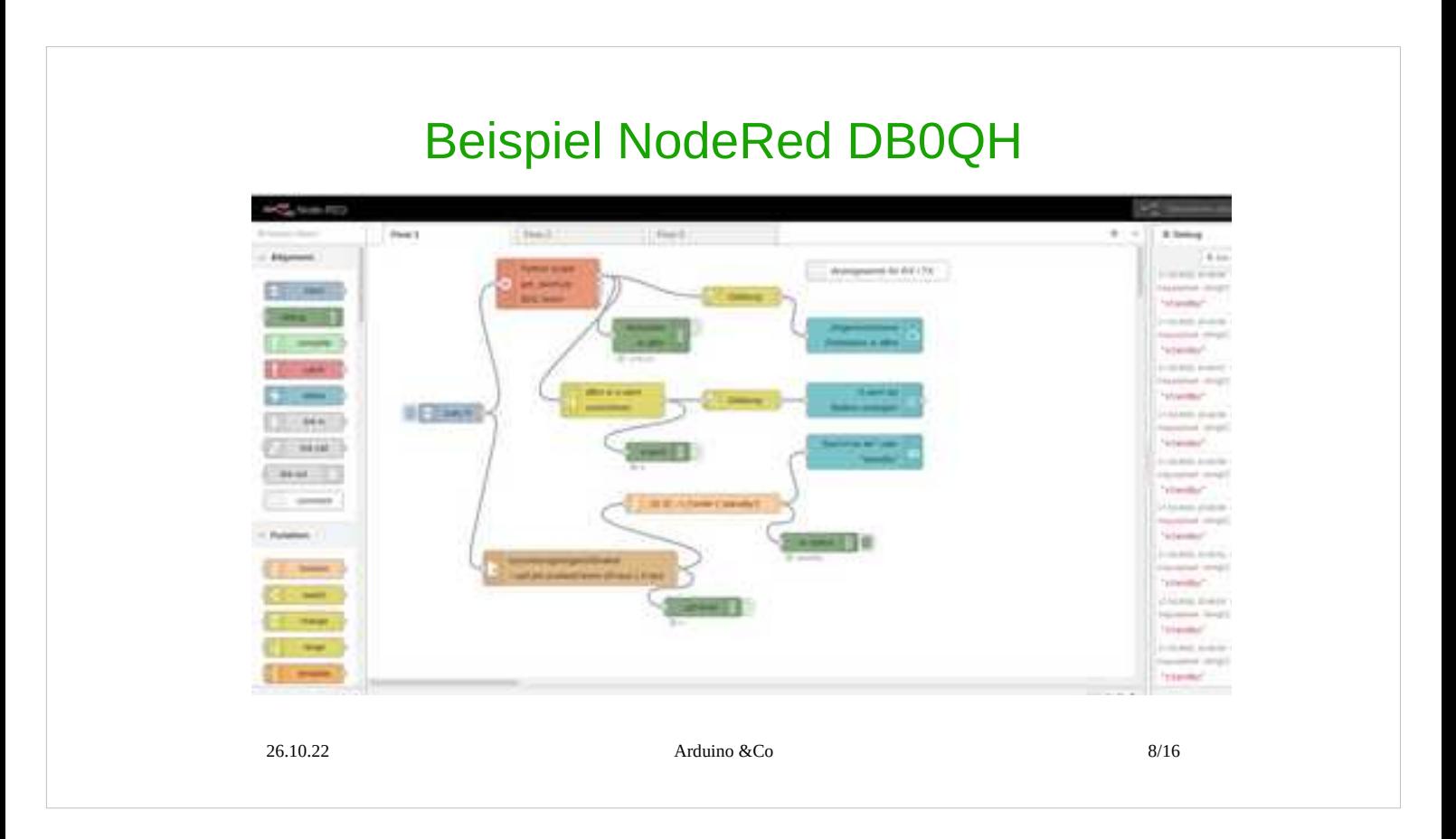

Node-RED ist ein flussbasiertes Entwicklungstool für die visuelle Programmierung.

Node-RED bietet einen Webbrowser- basierten Flow-Editor, der auf dem Raspi läuft.

Man hat Bausteine, die zu verbinden sind. Links ein Sekundentakt. In der Mitte: Daten holen und anpassen. Rechts in Blau : Anzeige-Elemente.

### Linux Terminal

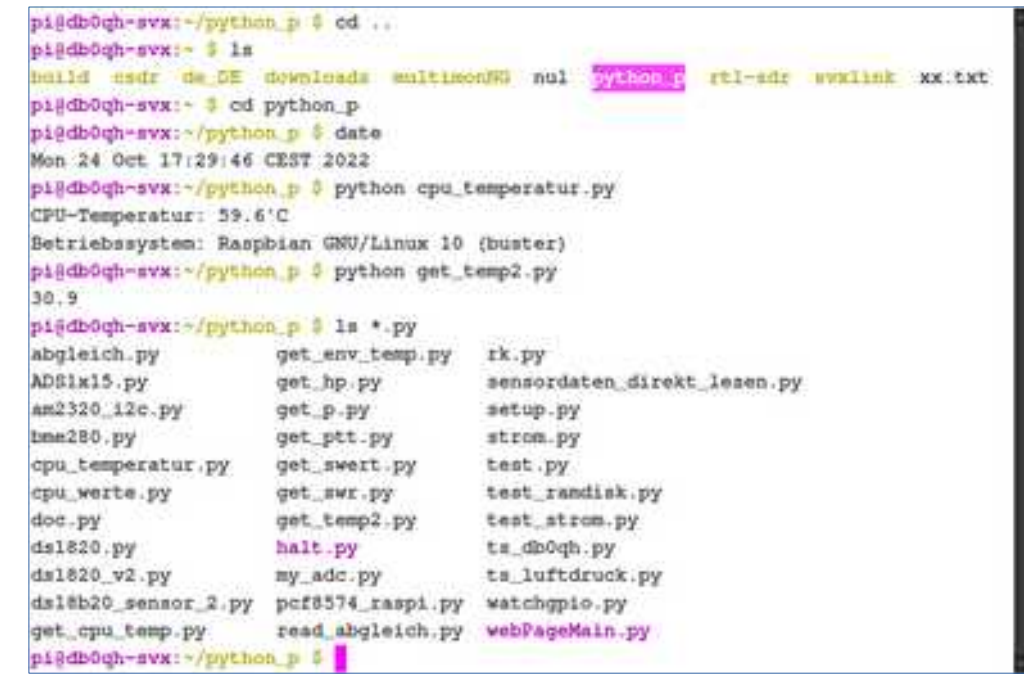

cd ….change directory ls …. list directory date…. Zeit und Datum python xxx.py … python Script starten

Beispiele; Lesen der CPU-Temperatur und Lesen der Schrank-Temperatur

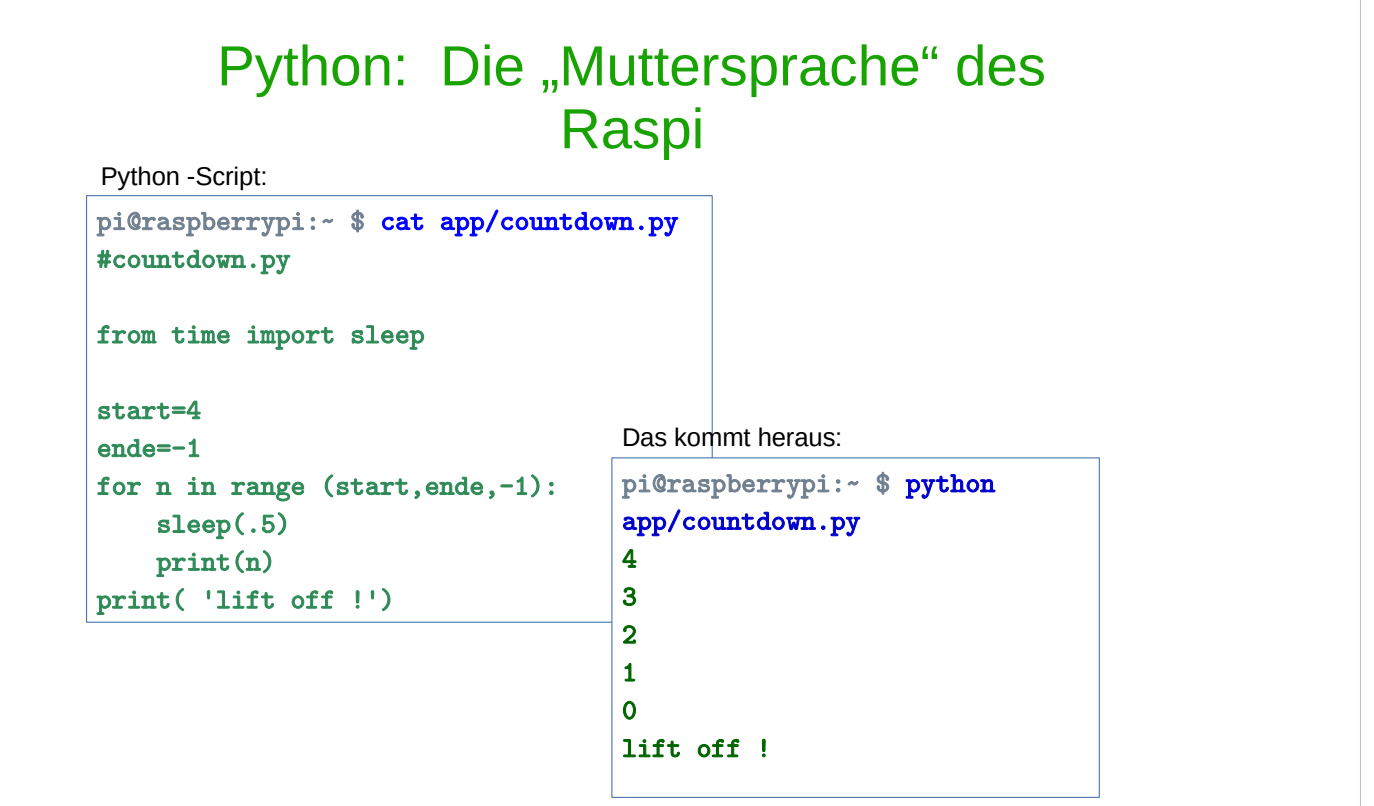

Hier ein einfaches Python- Script, im Terminal angezeigt.

Start des Python- Scripts im Terminal.

( Dieses Python- Script würde auch auf einem Windows-PC laufen)

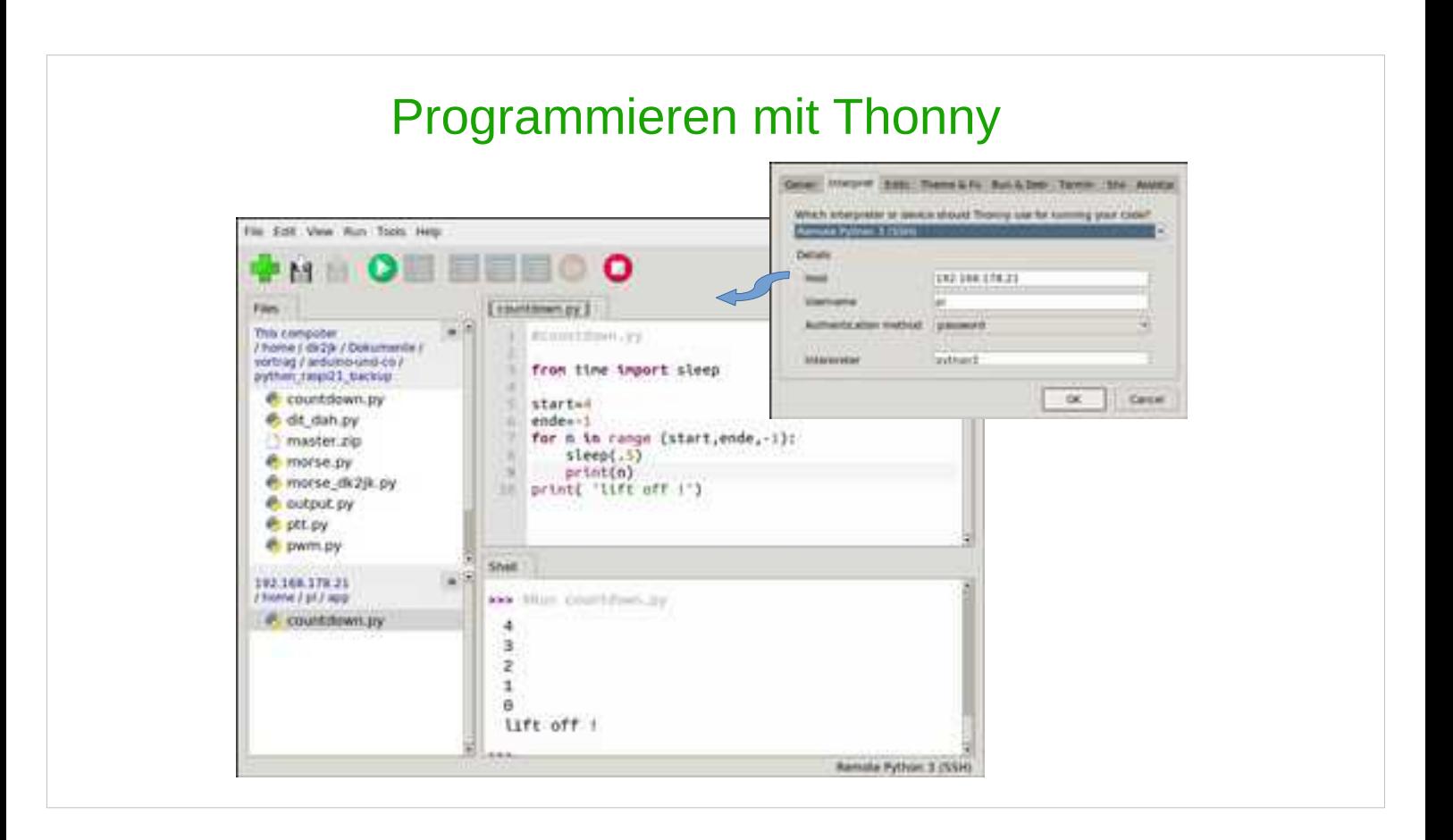

Das gleiche Python-Script wie auf der letzten Seite.

Jedoch: jetzt alles in einem Fenster und per Mausklick bedienbar.

Man beachte: Thonny läuft hier nicht auf dem Raspi, sondern auf dem PC; der Raspi ist fernbedient via SSH.

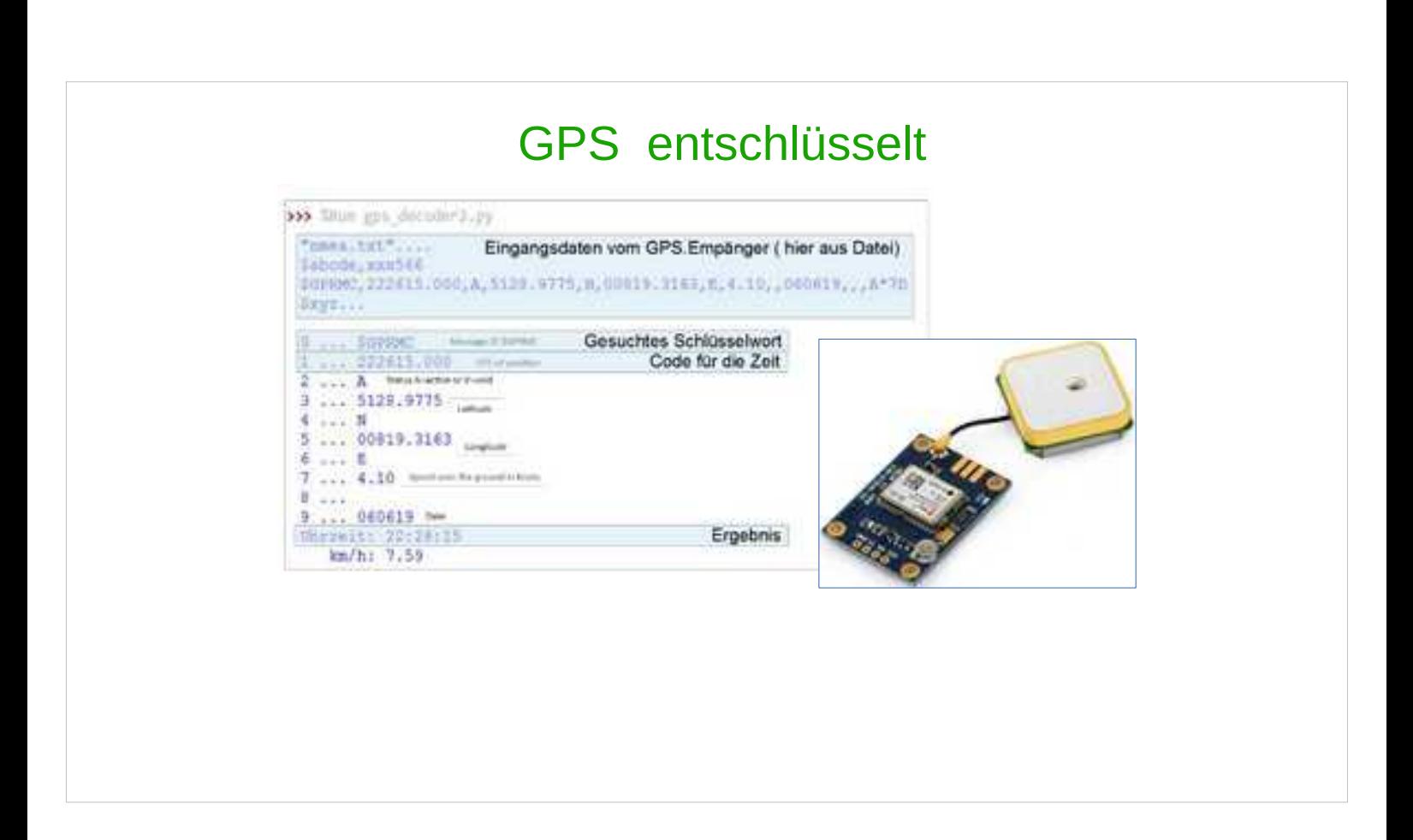

Die üblichen GPS-Empfänger geben ein leicht lesbares ASCII-Protokoll aus.

Hier werden die Daten auseinander gepflückt.

### Python Script: GPS Decoder

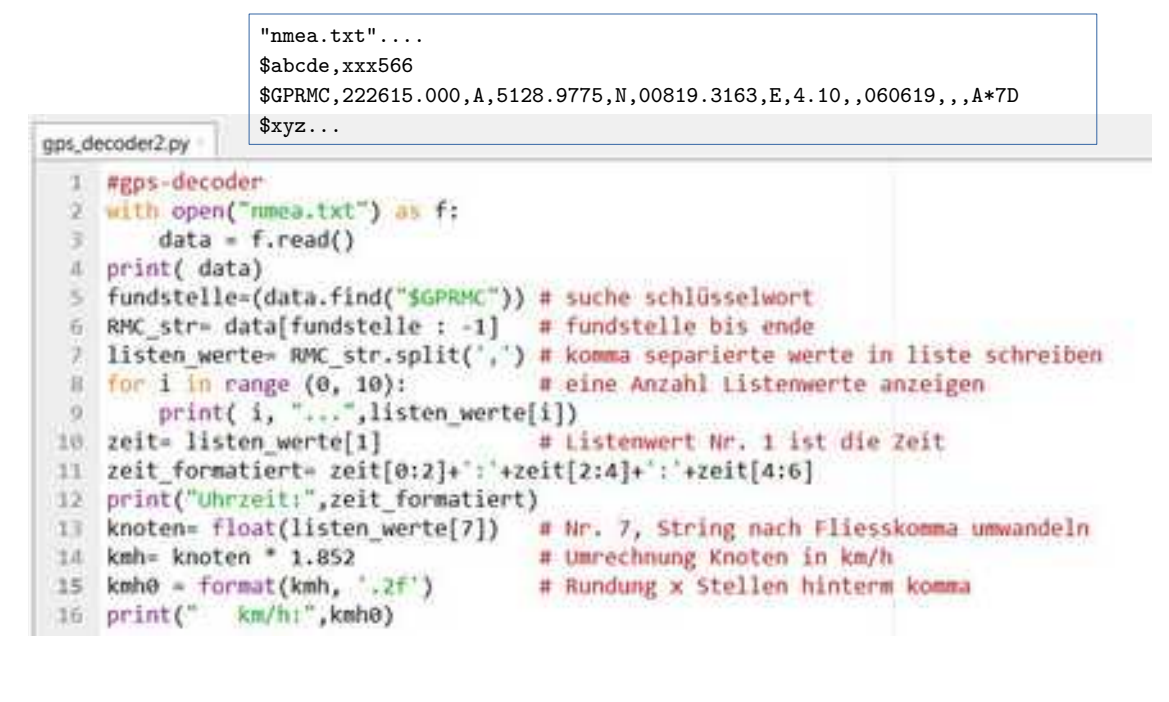

Hier das Python Script zum Herausfiltern der GPS-Daten Zeit und Geschwindigkeit

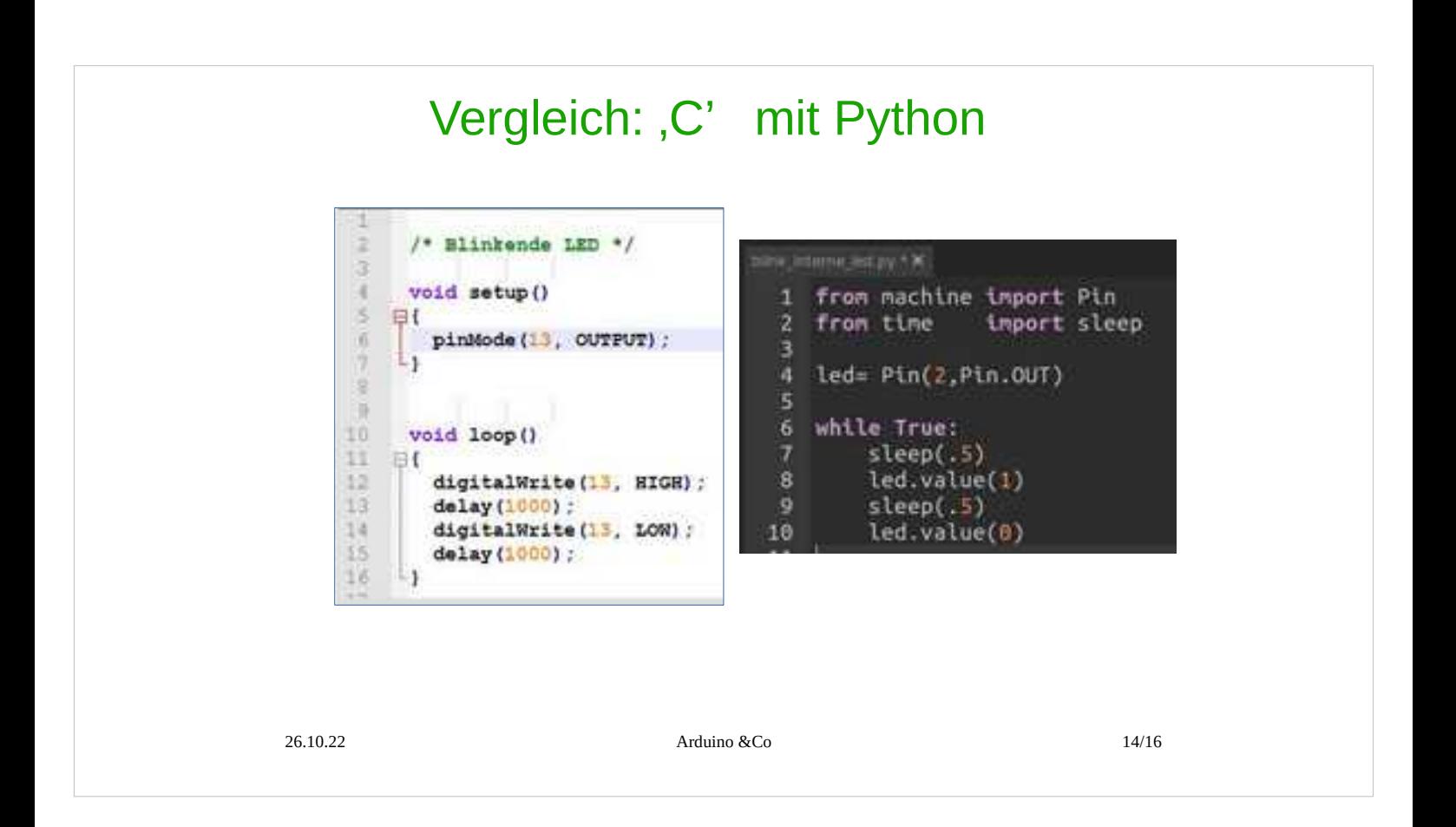

#### Wiki:

Python ist eine interpretierte, höhere Programmiersprache.

Blöcke werden nicht durch geschweifte Klammern- wie bei ,C'-, sondern durch Einrückungen strukturiert.

## Raspberry Pico , RP2040 Zero

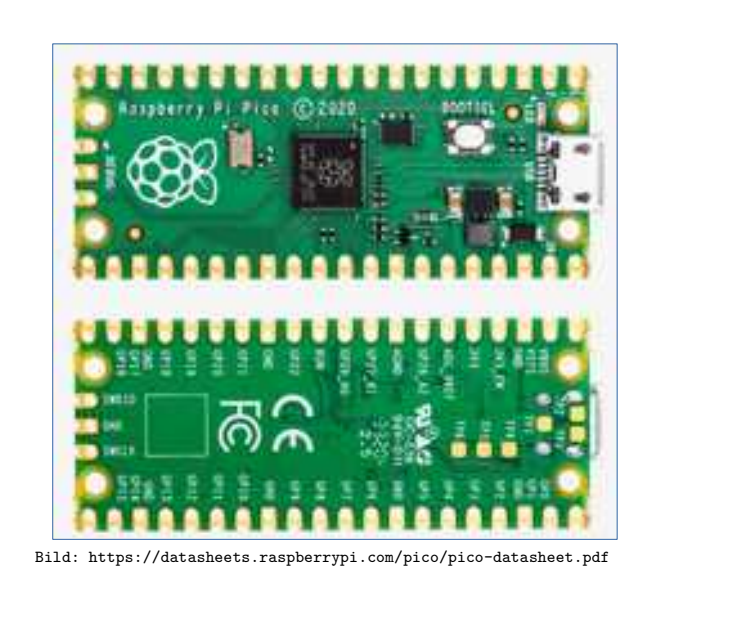

https://www.waveshare.com/rp2040-zero.htm attps://www

26.10.22 **Arduino &Co** 15/16

Raspberry Pico: Board mit Raspi-CPU, jedoch ohne Betriebssystem, Programmierspache C ( z.b. Arduino) oder MicroPython). Mit Wlan siehe "Raspberry Pi Pico W" Daten: • Preiswert ( 5.95 Euro [Okt 22]) • Viele Pins (26 GPIO) ● 12 Bit ADC • 2MByte Flash  $\cdot$  264kB of SRAM.  $\cdot$  16  $\times$  controllable PWM channels • Micropython

Beschriftung der Pins leider von unten Kleinere Version : RP2040 Zero

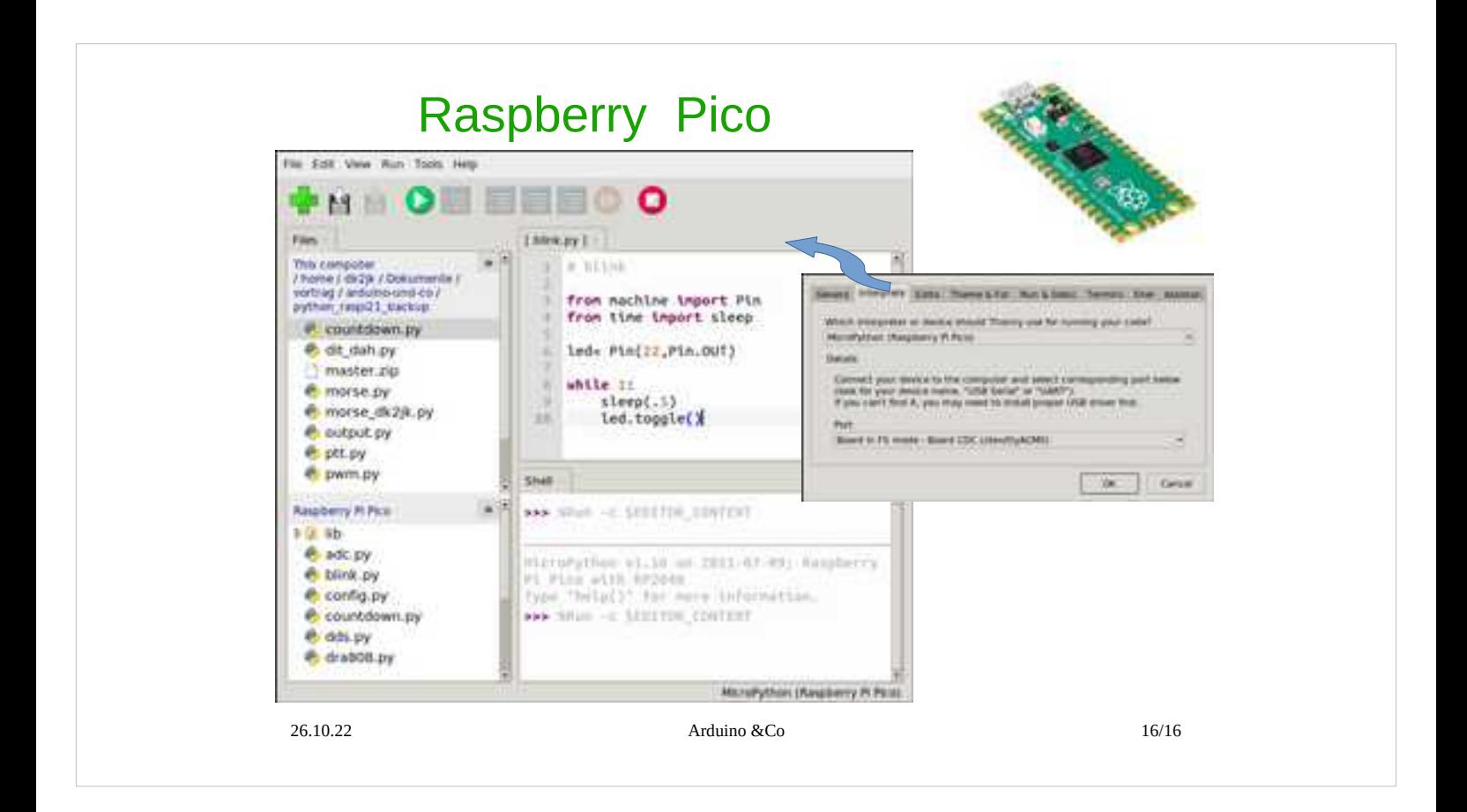

Raspberry Pico: Board mit Raspi-CPU, jedoch ohne Betriebssystem, Programmierspache C ( z.b. Arduino) oder MicroPython)

Hier wieder: Erscheinungsbild in Thonny